Z braku dobrych odpowiedników na określenie czynności do wykonania, która w terminologii Unixowej zwana jest **task**, będziemy ją nazywać **zadanie**.

Nie zawsze dobrym rozwiązaniem jest uruchomienie programu w momencie kiedy siedzimy przed terminalem. Program do analizy dużej ilości danych, który zwykle potrzebuje 6-7 godzin, aby wyprodukować wyniki, do tego mocno obciąża komputer, lepiej uruchomić na noc, tak aby rano mieć gotowe wyniki. Na systemach, na których pracuje jednocześnie wiele osób, takie programy powinniśmy starać się uruchamiać w godzinach nocnych, gdy obciążenie systemu jest mniejsze i nie będzie to innym przeszkadzać. Drugi przykład, gdy chcemy wykonać jakiś program określonego dnia, o określonej godzinie, to pobieranie aktualizacji, o których wiemy, że pojawią w wyznaczonym, późniejszym terminie.

W Unixie system pozwalający planować zadania, ustawiać harmonogram zadań oraz wykonujący zadania w określonym terminie to **cron**.

Zadania do wykonania możemy podzielić na trzy kategorie:

- 1. pojedyncze programy, które chcemy wykonać jednorazowo w późniejszym terminie (at),
- 2. grupy programów, które potrzebujemy wykonać jako zestaw (batch),
- 3. programy, które wykonujemy cyklicznie, w regularnych odstępach czasu (crontab).

Obecnie coraz rzadziej mamy do czynienia z pierwszymi dwiema kategoriami. Do zaplanowania wykonania zadania w określonym terminie służy polecenie at. Polecenie to uruchamiamy podając termin wykonania zadania. Może to być konkretna data z godziną lub tekst w określonym formacie, opisujący taki termin, na przykład:

```
12:30 tuesday
next monday
midnight
now + 30 minutes
23:00 +2 months
23:59 dec 31, 2020
```
Po uruchomieniu polecenia at z podanym poprawnym terminem wykonania zadania pojawi się znak zachęty i możemy wpisywać polecenia do wykonania. Nie musi to być jeden konkretny program. Możemy tam wpisać wręcz cały, dłuższy skrypt z wieloma poleceniami do wykonania. Wpisywanie poleceń kończymy poprzez Ctrl+D, czyli znak końca transmisji EOT (End Of Transmission).

sirius\$ at 23:59 dec 31, 2020 at> echo "Don't forget to open a champagne" at> <EOT> commands will be executed using /bin/bash job 1609455543.a at Cz gr 31 23:59:00 20

Dodając zadania poleceniem at tworzymy kolejkę (queue) zadań do wykonania. Można ją obejrzeć przy pomocy atq albo at -1. Polecenie atq jest nieco bardziej wygadane i pokazuje więcej informacii:

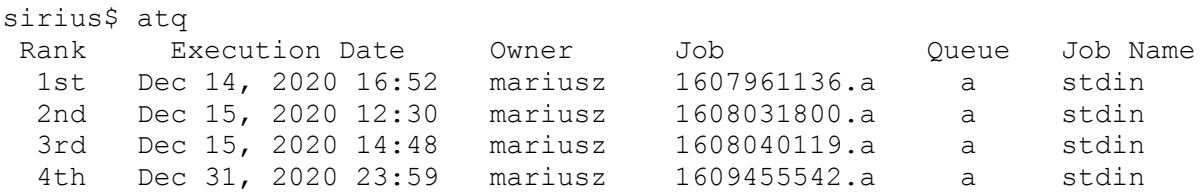

 5th Dec 31, 2020 23:59 mariusz 1609455543.a a stdin 6th Mar 14, 2021 23:59 mariusz 1615762740.a a

Jako zwykły użytkownik zobaczymy tylko własne zadania. Administrator root może obejrzeć zadania wszystkich użytkowników. Z opcją -c program atq wyświetli zadania w kolejności ich tworzenia, nie wykonania. Natomiast z opcją -n wyświetli tylko ilość zadań w kolejce. Lista zadań wyświetlana przez at -l wygląda następująco:

sirius\$ at -l 1608031800.a Wt gr 15 12:30:00 2020 1608040119.a Wt gr 15 14:48:39 2020 1607961136.a Pn gr 14 16:52:16 2020 1615762740.a N mrz 14 23:59:00 2021 1609455542.a Cz gr 31 23:59:02 2020 1609455543.a Cz gr 31 23:59:03 2020

Jak widać każde zadanie ma swój unikalny identyfikator. Do usunięcia zadania z kolejki służy atrm albo at -r. W obu przypadkach należy podać identyfikator zadania do usunięcia . Chyba, że zawołamy atrm -a, co usuwa wszystkie zadania.

```
sirius$ atrm 1608031800.a
1608031800.a: removed
```
Polecenie batch jest to w rzeczywistości program at z opcją -b. Po uruchomieniu, podobnie jak at, pozwala wprowadzać polecenia do wykonania. Będą one wykonywane równolegle bądź sekwencyjnie w zależności od ustawień w konfiguracji.

Konserwacja serwera wymaga regularnego wykonywania pewnych czynności, na przykład:

- tworzenia kopii zapasowych,
- rotacji dzienników,
- usuwania zbędnych plików tymczasowych,
- zmiany czasu z zimowego na letni i na odwrót.

To jest, według naszego podziału, trzecia kategoria zadań. Harmonogram zadań cyklicznych to w Unixie tak zwany **crontab**. Polecenie crontab służy do zarządzania harmonogramem zadań użytkownika. Z opcją -l wyświetla zawartość tablicy crontab, natomiast z opcją -e pozwala edytować tę tablicę.

Tablica crontab zawiera 6 kolumn:

- 1. minuta (0-59),
- 2. godzina (0-23),
- 3. dzień miesiąca (1-31),
- 4. miesiąc (1-12),
- 5. dzień tygodnia (0-6, 0 to niedziela),
- 6. ścieżka do programu i lista ewentualnych parametrów.

Każdy wiersz pliku crontab definiuje jedno zadanie. Linie rozpoczynające się od znaku # są ignorowane i służą do umieszczania komentarzy. Każde z pól 1-5 może zawierać konkretną wartość, zakres wartości rozdzielonych znakiem minus -, albo listę wartości rozdzielonych przecinkami. Na poziomie systemu cron, ze względów bezpieczeństwa lista katalogów w zmiennej \$PATH, z których uruchamiane mogą być programy jest ograniczona do minimum. Należy o tym pamiętać pisząc skrypty uruchamiane z crontab. Należy albo odpowiednio zmodyfikować \$PATH, albo wołać programy podając pełną ścieżkę.

Przykładowy plik crontab może wyglądać tak:

```
# minute hour day month weekday command
#
# Rotate logs
#
10 3 * * * /usr/sbin/logadm
#
# Adjust the real time clock if and when daylight savings time changes
#
1 2 * * * [ -x /usr/sbin/rtc ] && /usr/sbin/rtc -c > /dev/null 2>&1
#
# Backup
#
0 2 * * * /opt/bin/backup
0 5 * * 0 /opt/bin/backup-system
5 * * * * /opt/bin/backup-mysql
15 8,12,16 * * 1-5 /opt/bin/backup-firebird
#
# Rotate HTTP logs
#
0 4 * * 0 /opt/cfw/sbin/processhttpdlogs
59 23 31 12 * /opt/cfw/sbin/processhttpdlogs-ny
#
# SpamAssassin updates
#
30 3 * * * /opt/cfw/bin/sa-update --nogpg && /usr/sbin/svcadm restart spamd
#
# Cleanup
#
45 3 * * * /opt/bin/cleanup
```
- Zadanie logadm, służące do rotacji dzienników systemowych, uruchamiane jest codziennie o 3:10.
- Drugie zadanie, rtc służy do przestawiania czasu z zimowego na letni i na odwrót. Wykonywane jest codziennie o 2:01.
- Skrypt backup uruchamiany jest codziennie o 2:00, skrypt backup-system o 5:00 tylko w niedzielę bo trwa długo, a wczesnym rankiem w niedzielę obciążenie jest mniejsze.
- Skrypt backup-mysql jest wykonywany co godzinę, 5 minut po pełnej godzinie. To gwarantuje nam, że w przypadku katastrofy, możemy cofnąć się do zawartości bazy MySQL sprzed godziny.
- Baza danych Firebird SQL jest duża i zbyt częste tworzenie kopii zapasowej powoduje spowolnienie pracy serwera. Dlatego kopie te wykonywane są trzy razy w ciągu dnia od poniedziałku do piątku włącznie o 8:15, 12:15 i 16:15, przy pomocy skryptu backup-firebird.
- Skrypt processhttpdlogs, do rotacji logów serwera HTTP Apache, wykonywany jest o godzinie 4:00 w niedzielę.
- Natomiast processhttpdlogs-ny wykonywany jest raz w roku 31 grudnia o 23:59, czyli minutę przed zmianą roku w dacie, aby podzielić statystyki serwera HTTP na poszczególne lata.
- Program sa-update do aktualizacji reguł programu antyspamowgo SpamAssassin uruchamiany jest codziennie o 3:30.
- Skrypt usuwający zbędne pliki tymczasowe cleanup wołany jest codziennie o 3:45.